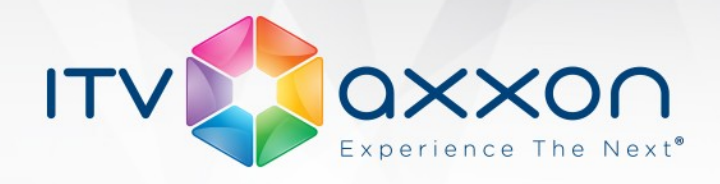

# **Monitoring 8.0**

### **Release Notes**

#### **On April 22, AxxonSoft released Monitoring Software Package 8.0 based on the Intellect PSIM platform**

#### **New Features and Improvements**

- 1. Server of Control has now a new view that allows users to group guarded sites by specific parameters (region, district). The view is called Owners Panel. Each owner is represented on Owners Panel as a rectangle with the owner's name in the center. Owners Panel is linked to Control Panel. If you left-click an owner, the corresponding rectangle's border is highlighted in blue, and Control Panel displays the sites of that owner. Owner's rectangle can have one of the 3 colors:
	- White: There are no errors or alarms for the owner's sites.
	- Red: On the owner's sites there are errors or alarms that have not been processed by the operator.
	- Pink: On the owner's sites there are errors that have been accepted but not rectified by the operator.
- 2. Server of Control now has the owner filter for all interface objects (Monitoring, Search in Archive, Monitoring Reports). This allows to manage user access to protected sites. The user can access only those objects whose owner is specified in the filter.
- 3. On the Server of Control, all interface objects (Monitoring, Search in Archive, Monitoring Reports) now display camera names instead of their ID numbers. For the sites where older versions of Agent of Control are installed, camera's ID number will be displayed.
- 4. The number of cameras that Partition of Control can work with was increased from 32 to 64.
- 5. The Live Video viewer on Server of Control has been improved.
	- The option for creating layouts with cameras from different sites (the Screens… menu) is added.
	- Now it is possible to view all cameras on a specific site (the All Cameras menu). The window displaying all cameras will also contain a control panel that enables you to:
		- Switch between standard layouts (1, 4, 5+1, 9, 16, etc.).

www.itv.ru

**WORLDWIDE** 

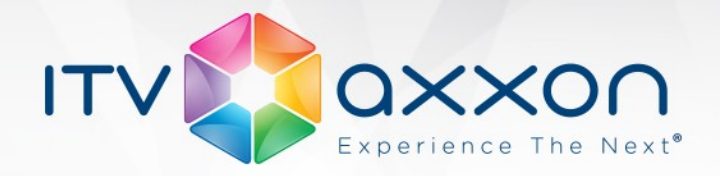

- Flip through layouts.
- Run Slideshow.
- Full screen display for live video has been added. When the user double-clicks the image, it is opened in full screen. If you click the image again, the window collapses to its original size.
- 6. The Server of Control operator can now execute any commands on Agent of Control. The operator can create any number of menus on Server of Control using the reserved "DO\_COMMAND" string and command's ID number. When a menu item is selected, the command number is transferred to Agent of Control. Agent of Control sends this information to the Intellect core. This allows you to customize how different commands should be handled.
- 7. The JPEG-Viewer module has been updated to work properly with frames that have different resolutions. Now frames are displayed in the 352x288 viewing tile regardless of their original resolution. The toolbar will have two buttons:
	- Original size view the image in its initial resolution.
	- Full Screen view the image in full screen mode.
- 8. The error filter on Control Panel and Log Panel has been updated. Now the filter does not include sites if they contain short-term alarms that were not accepted by the operator.

## **Bug Fixes**

- 1. Fixed an issue in Agent of Control that could cause queue overflow in the Intellect core on large-scale distributed systems.
- 2. Fixed an issue where deleting the Partition of Control object on Server of Control led to its removal from the object tree in Intellect but not in the Monitoring interface object.
- 3. Fixed an issue that interfered with Additional workplace installation if you used the Windows authorization to connect to the SQL server.

www.itv.ru

**WORLDWIDE** 

- 4. The issue with live HD video delays was fixed.
- 5. A number of minor bugs have been fixed.
- 6. Some fixes and improvements in the documentation.